### **MACINTOSH**

*di Raffaello De Masi*

*Parlare di word processor in casa Macintosh* è *come parlare di* 72 *cilindri alla Ferrari; ricordo i lontani anni '60, quando correvo prima con una Ferrari* 365 *P7, poi con una Carrera* 6 e *infine con una Dino 206; tra le tante corse in salita* e *tre partecipazioni tanto oscure quanto indimenticabili alla Targa Florio ci capitò di essere invitati da Mike Parkes, un ingegnere-pilota della Ferrari (poi morto tragicamente in corsa) a Maranello, per assistere alle prove (si era intorno al* '68 e *tempo l'università* me *ne lasciava molto, visto che era continuamente occupata) della leggendaria 330P3, un mostro (per quei tempi) da 500* e *rotti cavalli che gareggiava a pié pari con macchine della Ford del doppio di cilindrata (le altrettanto leggendarie GT 40). Macchina eccellente, che, comunque, non ebbe gran fortuna, tranne una vittoria, mi pare, a Spa, in Belgio,* e *che poi diede origine alla P4, che mieté grandi vittorie* e, *a Le Mans, ingaggiò una gran battaglia con le Ford. Bene, Parkes, che parlava un mediocre italiano frammisto a bolognese ci disse, senza mezzi termini: «La Ferrari prepara macchine per corse di Formula* 7, *di Can-Am* (un campionato per macchine prototipo di cilindrata e potenza esasperata; n.d.r.) *di Formula* 2, *per competizioni in salita, per la formula Tasmania (chi ricorda più questi nomi?), ma ognuno nasce con un proprio destino,* e *la Ferrari* è *fatta soprattutto per le gare di durata!»*

# **Write Now**

Sono passati più di vent'anni da allora, la Ferrari, ad onta dei bigliettoni di papà Agnelli, corre ormai solo in Formula 1, ma chi pensa alle Ferrari, almeno chi ha passato la quarantina, come me, le ricorda a Oaytona, a Le Mans, a Sebring, a Brands Hatch a disputarsi dopo ventiquattr'ore filate di corsa, una volata che neppure nella Formula 1 vediamo più; ma forse sono solo i ricordi che ce le fanno vedere, insieme alle partenze da fermo, con schieramento a pettine, tanto pericolose, ma in cui non si faceva mai male nessuno, mentre oggi si mette senza esitazione sotto un meccanico per non perdere la propria posizione.

Allora scrivevo di macchine su Auto Italiana, oggi sparita anch'essa; oggi guido una 480 Volvo a 110 all'ora sull'autostrada, e scrivo di computer, di intelligenza artificiale, di Macintosh; e quest'ultimo mi pare proprio come la Ferrari di tanti anni fa; anche lui è nato col suo destino; certo, eccelle nella grafica, ha fior di linguaggi a disposizione (l'Atzec C di oggi, 12 dischetti, probabilmente farebbe paura, se riuscissi a distrarlo un momento dalle sue amate macchine MS-OOS, anche al «saggio» per antonomasia, il buon Corrado). ma il suo destino è quello del word processing.

Non credo esista macchina più efficiente in questo campo; i programmi a disposizione sono pressoché infiniti, e Mac Write di tanto tempo fa (oggi rivisitato e completamente rifatto; ne parleremo!). cui i dimostratori degli Apple Center si affidavano per far colpo sui potenziali clienti, riuscendoci dieci volte su dieci, oggi fa sorridere per la sua semplicità; MS Word 3.1, su cui lavoro da 2 anni non mi è ancora noto in tutte le sue caratteristiche e credo che nessun utilizzatore conosca tutte le combinazioni di tastiera CTRL-Opt-Command-Shift e così via (WordStar, che in questo gioco di combinazioni tastorie non scherza, è robetta da liceo). Oggi, con la versione 4 di cui si parla e che, appena sarà disponibile, farà probabilmente epoca, si passerà la soglia della videoscrittura per passare quella del OP. Credo che Umberto Eco, che conosco essere affettuoso lettore della nostra rivista e disincantato utente di macchine per wp, abbia nottetempo scritto

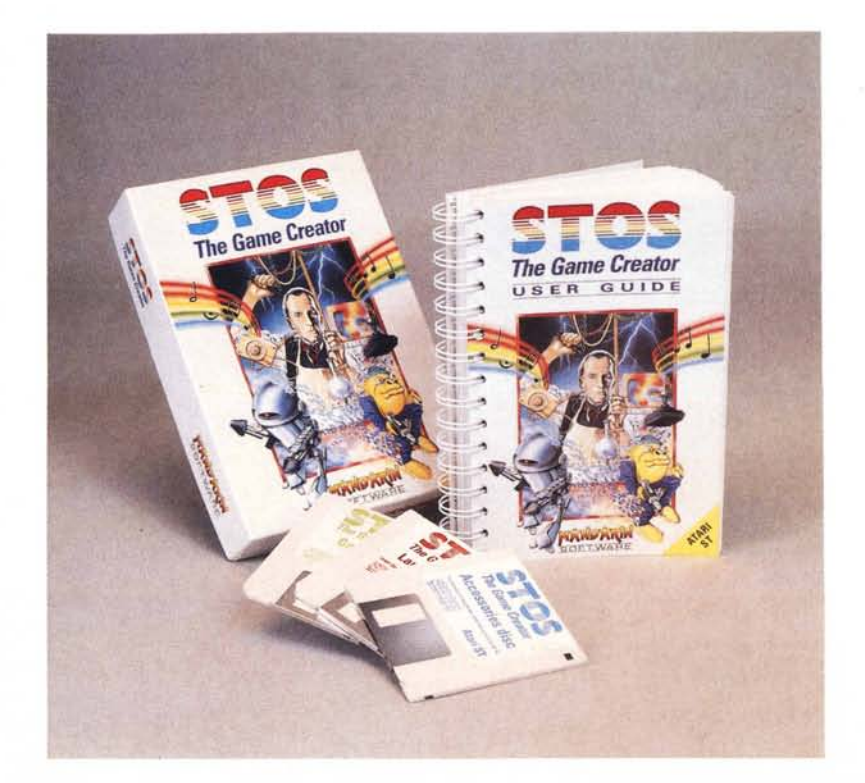

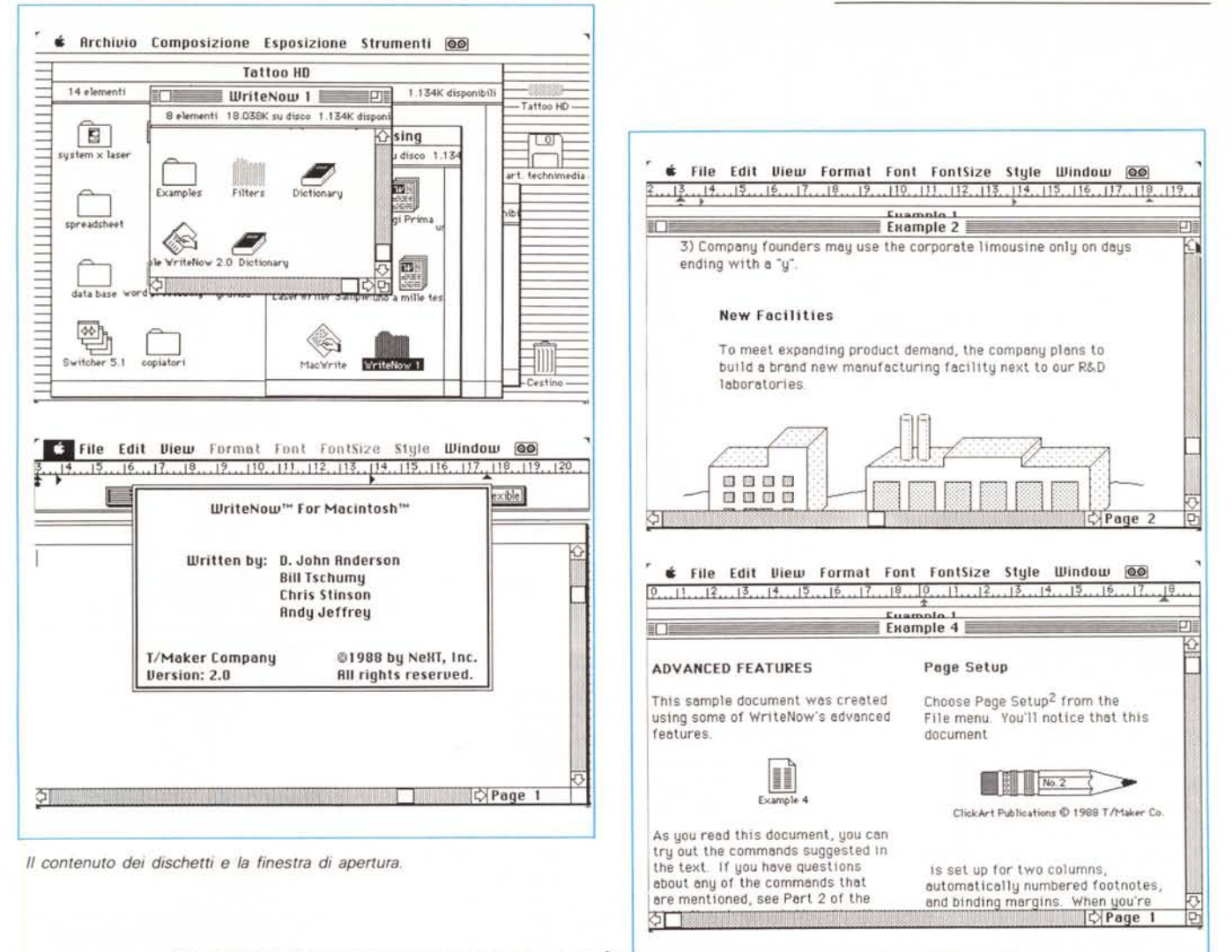

Alcuni esempi di documenti redatti secondo diversi stili. ▶

gran parte del suo «Pendolo di Foucault» battendo su una tastiera di Mac, anche se poi esigenze pubblicitarie hanno imposto la versione della penna stilografica.

Word 3 e 4 sono attualmente l'indiscusso top del wp, nell'area Mac; e di wp abbiamo parlato a lungo su queste pagine, dedicando una serie di puntate di questa rubrica, quando si chiamava ancora Mac Corner, ai pacchetti presenti sul mercato; qualcuno di questi è oggi sparito, come il bellissimo Mac Author (battente bandiera anglosassone), o come l'altrettanto efficiente HabaWord. Altri sono troppo specializzati (come JustText) per interessare un utente comune, ma ricordo che già allora fui favorevolmente impressionato da un programma, Write Now 1.0, che, a dispetto del basso costo, si presentava potente, facile da usare e, soprattutto, immediato, cosa che certo non si può dire del famigerato Word. Oggi, a circa due anni di distanza, Write Now si presenta in versione 2.0, completamente rinnovato, anche nella forma, e capace di prestazioni eccellenti, ancora una volta ad onta del suo modesto prezzo. Vediamone insieme le caratteristiche.

#### Il pacchetto

Write Now è un sistema di word processing adatto a qualsiasi Macintosh. Completamente integrato con le caratteristiche della macchina adotta al massimo livello la tecnica del «what you see is what you get», ancora di più di quanto avviene nel pur validissimo (in questo senso) Mac Write. Qualsiasi cosa, compreso salti di pagina, disegni, tabelle, e documenti dal più semplice al

#### **Write Now**

For the Macintosh versione 2.0 T/Maker Co. 1390 Villa Str. Mountain View 94041 CA Tel. (415) 962-0195. più complesso (come lo stesso manuale di istruzioni, che vedete nella foto), compare sullo schermo così come poi sarà sulla carta. Ci sono, inoltre, tecniche di ridefinizione delle testate e dei pié pagina, che possono essere anche tutti diversi l'uno dall'altro), così come è possibile inserire note a pié pagina, e dividere lo scritto su diverse colonne; infine, ma è una caratteristica che ci interessa non da vicino, il programma contiene un vocabolario, in inglese, per l'opportuna verifica dello scritto.

Write Now può aprire file di solo testo, oltre che documenti creati da altre applicazioni (es. Mac Write) e trasformarli in formato Write Now.

Write Now si presenta in una confezione per lo meno strana; sebbene sia composto da due dischetti e dal manuale, dello spessore di un centimetro e mezzo, che vedete nella foto iniziale, la confezione è rappresentata da una scatola alta una decina di centimetri; all'interno essa ha una specie di «rialzo ortopedico», un doppio fondo di cartone che serve solo a far apparire più grande

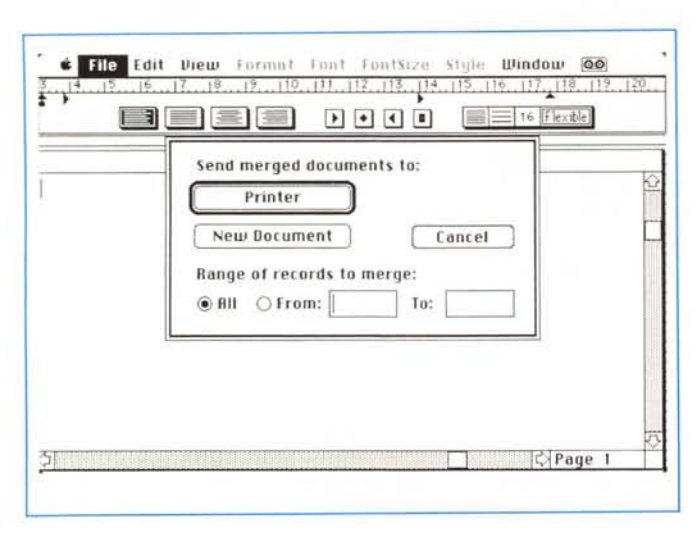

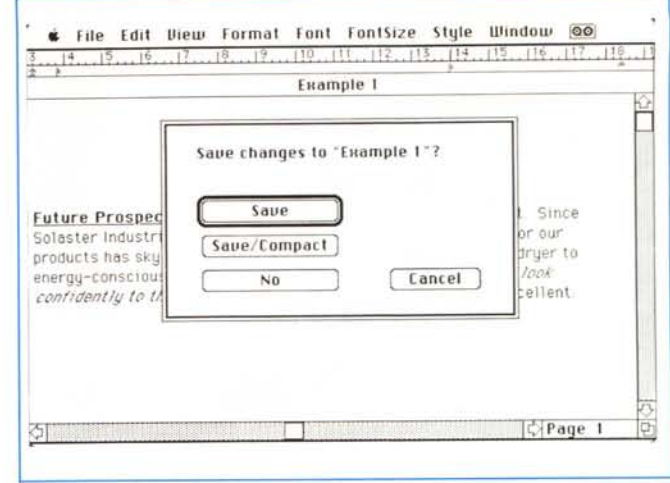

Scelta delle opzioni di salvataggio di un documento e di merging di diversi documenti insieme.

ed ingombrante la scatola; perché tutto questo? Forse perché i libri si misurano a chili e i fogli a metri quadrati? Se è per non sembrare meno della diretta concorrenza mi sembra una cosa piuttosto stupida, visto che per le persone intelligenti non vale mai il che, ma il come. Comunque il fatto c'è, e non fa fare bella figura alla T/Maker, visto poi che il pacchetto ha fior di qualità.

Assieme alla scatola la T/Maker offre all'acquirente una maglietta di cotone col suo stemma ed una picture del programma, un gadget in più che non quasta e che fa la felicità d'un ragazzino; peccato che il tutto sia proporzionato alla taglia USA per cui persone di statura media ci navigano e ragazzine la portano a mo' di accappatoio.

Dicevamo dei due dischetti, ambedue da 800 k; poiché Write Now è dedicato a qualsiasi Mac, ivi compreso i vecchissimi 128, è possibile restituire i dischetti da 800, con la scheda di registrazione, e ricevere 4 dischetti da 400; la cosa però è superflua, se si considera che il pacchetto non è protetto.

Il dischetto 1 contiene la solita cartella sistema, con Finder, System, risorse varie, ecc., l'applicazione principale Write Now 2.0, un dizionario da 50.000 vocaboli (inglese), e una cartellina contenente alcuni esempi e un documento illustrante le tecniche di utilizzazione del mailmerge utilizzato dal programma principale.

Il dischetto 2 contiene un più ampio dizionario da 100.000 vocaboli, un demo di Write Now, versione ridotta che può essere distribuita gratuitamente, un dizionario vuoto, destinato a creare glossari in altre lingue, un archivio appunti ben pieno di una serie di immagini e disegni digitalizzati, ed una ulteriore cartella con un gruppo di filtri, utility destinate a trasformare file creati con altre applicazioni in documenti leggibili da Write Now.

#### La finestra di editing

Ad onta della sua potenza, Write Now ha una finestra d'apertura molto semplice, cosa che certo non si può dire di Word, L'ambiente è senz'altro familiare e l'unica differenza con Write è rappresentata (oltre che ovviamente dalla diversa barra di menu, che manca della opzione window su macchine dalla memoria inferiore ad un mega) da un righello meno complesso, che compare in una finestra separata da quella di editing, e dal contatore di pagina situato in basso a destra, sulla barra di scrolling. Le tecniche di editing sono del tutto analoghe a Write ed ai più diffusi wp; operazioni di trascinamento, doppio click, editing degli appunti, salvataggio, scelta dei font e del tipo di scrittura, selezione, taglio e cucito, selezione con lo shift, stampa e recupero sono le solite, con la potente mano, alle spalle del Toolbox.

Premesso che non esiste utente Mac ignaro delle tecniche di Mac Write, saltiamo a pié pari questa sezione e passiamo all'esame del righello. Nonostante la sua pulizia formale, il righello nasconde potenzialità elevate. Vediamo a sinistra le solite icone di incolonnatura e giustificazione, al centro i tabulatori con giustifica a sinistra, centro, destra e decimali; il righello può essere settato in pollici e centimetri, il tutto dipendente automaticamente dal setup della macchina. All'inizio sono già settati automaticamente due tab, uno a mezzo pollice e l'altro a 5 pollici e mezzo. I margini al foglio, così come scelto in «Page setup...» sono predeterminati a 1.25 pollici e 7.15 pollici, senza indentazione, tab decimali o di altro tipo, tranne quelli precedentemente descritti, con giustificazione a destra, e spaziatura a 16 punti, flessibile, vale a dire proporzionale alla grandezza dello scritto. Il settaggio iniziale è inoltre previsto conte-

## Mac e i virus

#### seconda parte

Dopo quanto detto la volta scorsa a mo' di introduzione e panoramica sul fenomeno virus, vediamo adesso più da vicino cosa è possibile fare per individuarne la presenza e difendersi da esso. Esiste un semplice metodo per azzeccare, 95 volte su 100, se è presente un virus; è sufficiente aprire la cartella sistema di tutti i dischetti in nostro possesso, e, in particolare l'hard disk, nei cui meandri infiniti e tenebrosi può più facilmente annidarsi il nemico; occorre controllare le icone dei file di Archivio appunti e di blocco note (o file alternativi, come quello del Super Note Pad, di Calendar, o altri). Il System (ed il relativo dischetto) è infetto se TUTTI i file nominati non hanno più la loro icona a forma di Mac ma quella più generica di foglio bianco con l'orecchio (v. figura). C'è, invece un buon margine di sicurezza circa la buona salute del System se almeno un documento ha la classica forma Mac, la stessa icona, tanto per intenderci del System e del Finder. Se il disco è infetto, comunque, non è ancora successo l'irreparabile. Vediamo come fare per individuare l'ospite indesiderato e per distruggerlo.

#### La struttura di un programma Macintosh

Ogni programma Macintosh usato per eseguire operazioni e, eventualmente, produrre documenti, ogni programma, cioè,

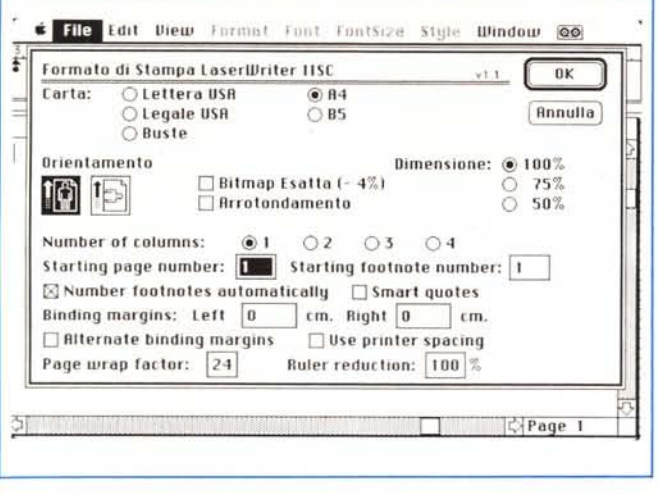

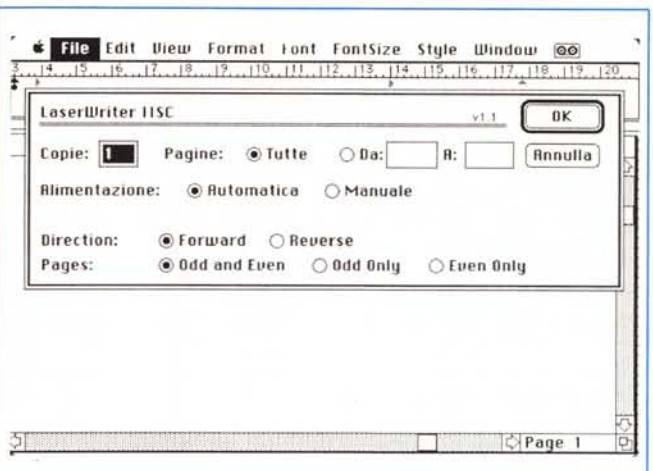

I driver di stampa, ambedue modificati per adattarli alle più potenti caratteristiche del programma; si noti la possibilità di stampare dall'ultima alla prima pagina e quella di numerare automaticamente le note a pié pagina.

nere un margine superiore ed inferiore destinati automaticamente per il pié di pagina e per la testata.

Una parola ancora riguardo al righello; esso si riferisce, come in Word, esclusi-

vamente al paragrafo in cui è sistemato il cursore. Questo è molto più pratico del vecchio settaggio, volta per volta, dei righelli di Mac Write, anche se richiede un minimo di familiarizzazione per funzionare correttamente e con rapidità.

La prima grossa novità l'abbiamo nel corso del caricamento dei documenti. Compare una finestra un po' diversa

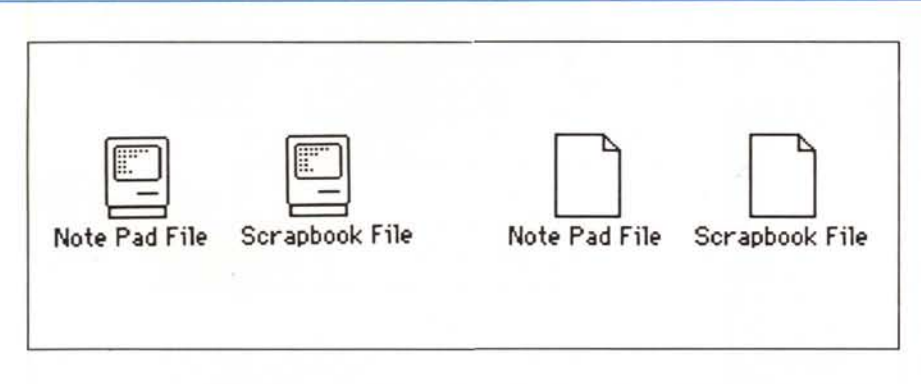

A sinistra le icone «Sane» dell'archivio appunti e del blocco note; a destra, aria di malattie in corso!!

che agisce su qualcosa è chiamato, in gergo Mac, «applicazione». Applicazioni sono Mac Paint, Write Now, Smooth Talker, TK!Solver o Mac Terminal; meno intuitivo è che applicazioni sono anche Font D/A Mover, HyperCard e Easy Access; lo stesso Finder e Multifinder, attraverso cui vengono cercate e lanciate le applicazioni sono, esse stesse, applicazioni.

Gli oggetti creati dalle Applicazioni sono i «documenti»; uno scritto redatto con Word, una tabella generata da Excel o Trapeze, un disegno prodotto con Power Draw è un documento. Infine esiste una terza categoria di oggetti, che non sono né applicazioni, né documenti; un esempio è System, General, Monitors. In genere possiamo chiamarli file, nome generico che comprende tutti gli oggetti presenti su un disco

I file, così descritti, sono composti, so-

vente, di parti più piccole di software chiamate «risorse» e «dati»; essi possono essere composti degli uni e delle altre o di una mescolanza non fissa di ambedue. Una applicazione, come Mac Draft o MS Works è composta principalmente di risorse; un disegno creato con «Draw it again, Sam...» è composto essenzialmente di dati. Sono risorse, tanto per intenderci, le icone, i font, le finestre di errore e di messaggio, il cursore, il beep personalizzato dell'ultimo System, e così via.

È possibile fare una ulteriore differenziazione, utile per il nostro discorso; i temi di distinzione sono INIT e CODE. CODE è un blocco contenuto in ogni applicazione, e rappresenta a tutti gli effetti il codice, il cuore, il motore dell'applicazione stessa; per la precisione CODE è il set di comandi che controlla le altre risorse. INIT, invece, è uno speciale set di istruzioni caricate in memoria da Mac al momento dell'accensione; tanto per esemplificare, Pyro, MacInUse e MacsBug sono INIT; essi sono job che lavorano in background eseguiti in ordine alfabetico.

Apple ed altre compagnie hanno prodotto alcuni programmi che consentono di manipolare una applicazione e, più limitatamente, un documento; si tratta dei vari Resource Editor, EesEdit o ReDit, diffusamente conosciuti, che consentono di aprire e modificare risorse in vario modo (tra l'altro sono il tool ufficiale e l'unico veramente efficiente per «tradurre» i programmi vale a dire per trasformare le chiamate, i box d'avviso, i menu, i driver, dall'inglese in italiano).

Bene procuriamoci uno di questi programmi e teniamoci pronti ad eseguire una esplorazione dell'affascinante selva presente nelle applicazioni Mac, alla caccia degli ospiti indesiderati.

Attenzione!! Programmi come Resource Editor e simili consentono di accedere direttamente alle più intime risorse delle applicazioni; si tratta di attrezzi per specialisti, e, comunque di potenza considerevole; essi, in mano a persone in possesso di conoscenze avanzate, fanno cose egregie, ma divengono pericolose per chi non è a conoscenza delle più avanzate tecniche descritte in «Inside Macintosh». Pertanto è consigliabile, almeno fino a che non si sia ampiamente digerito quanto descritto in questo ponderoso tomo, evitare di fare esperimenti a caso su applicazioni o file insostituibili; se proprio volete provare, fate una copia di un disco Sistema e lavorate solo su quella! A risentirci!

dalla solita, con, in basso, una subfinestra con i tipi di documento apribili. Si tratta di qualcosa di simile già vista nei programmi di grafica, ma qui più efficiente ed immediato (a proposito, WN legge documenti Word salvati in formato RTF, di cui abbiamo parlato abbondantemente su queste pagine). così da poter caricare documenti Microsoft senza perdere le particolari formattazioni di questo superbo wp.

Header e footer presentano un'altra grossa particolarità; a parte un fastidioso ed indesiderato presettaggio con giustificazione al centro, tutto quanto già visto, per quanto riguarda la regolazione del righello, è egualmente utilizzabile in queste aree, con in più la possibilità di scegliere cosa scrivere nelle pagine destra e sinistra; questo consente di superare brillantemente i problemi di frontespizio del vecchio Mac Write, senza perdere formattazioni particolari desiderate per tutto il documento. Inoltre l'opzione « lnsert page number», che determina l'inserzione del numero di pagina è utilizzabile, per scopi particolari, anche nella pagina di scritto. Infine, testate o non, è possibile come in Word, visualizzare tabulazioni, ritorno di carrello e spazi. Infine, è possibile assegnare diverse Testate-Pié pagina, selezionando, volta per volta, opportune opzioni della relativa chiamata a menu.

Ritorniamo all'editing; un documento WN è visto, dal programma, come una serie di paragrafi separati tra loro. Il vantaggio sta nel fatto che questi possono essere maneggiati ognuno per conto suo, in gruppo o in blocco, attraverso l'uso più intuitivo e naturale della tastiera o del mouse, anche a costo di perdere qualche possibilità. Le figure inserite da altre applicazioni (magari dal ricco archivio appunti o da qualche altra applicazione T/Maker; si tenga conto che questa marca è anche una apprezzata produttrice di disegni già pronti e di font bitmapped per laser) possono essere posizionate con le tabulazioni, scalate con il resizing box, o inserite direttamente nel testo, facendo un oculato

uso della possibilità di stampa su diverse linee.

Il documento, una volta redatto, può essere salvato con le solite tecniche, ma esiste una opzione particolare, non vista ancora nella concorrenza; «Save/ compact». Si tratta di una tecnica, adottata dal programma, che permette di conservare spazio su disco (in questa si rivela davvero un toccasana, nei confronti di altri programmi, come Word, davvero spreconi in fatto di spazio); in questo caso il salvataggio è un po' più lento del solito, ma permette di risparmiare fino al 25% dello spazio occupato da un documento in regolare formato WN. Ancora, utilizzando opportune combinazioni dei tasti Option e Command è possibile bypassare il normale driver di salvataggio, tanto da rendere i file il più compatti possibile (provando e riprovando abbiamo scoperto che, lavorando con oculatezza e pazienza, un dischetto WN può contenere fino al 60% di più di file redatti con Word e circa il 30% in più che con Write).

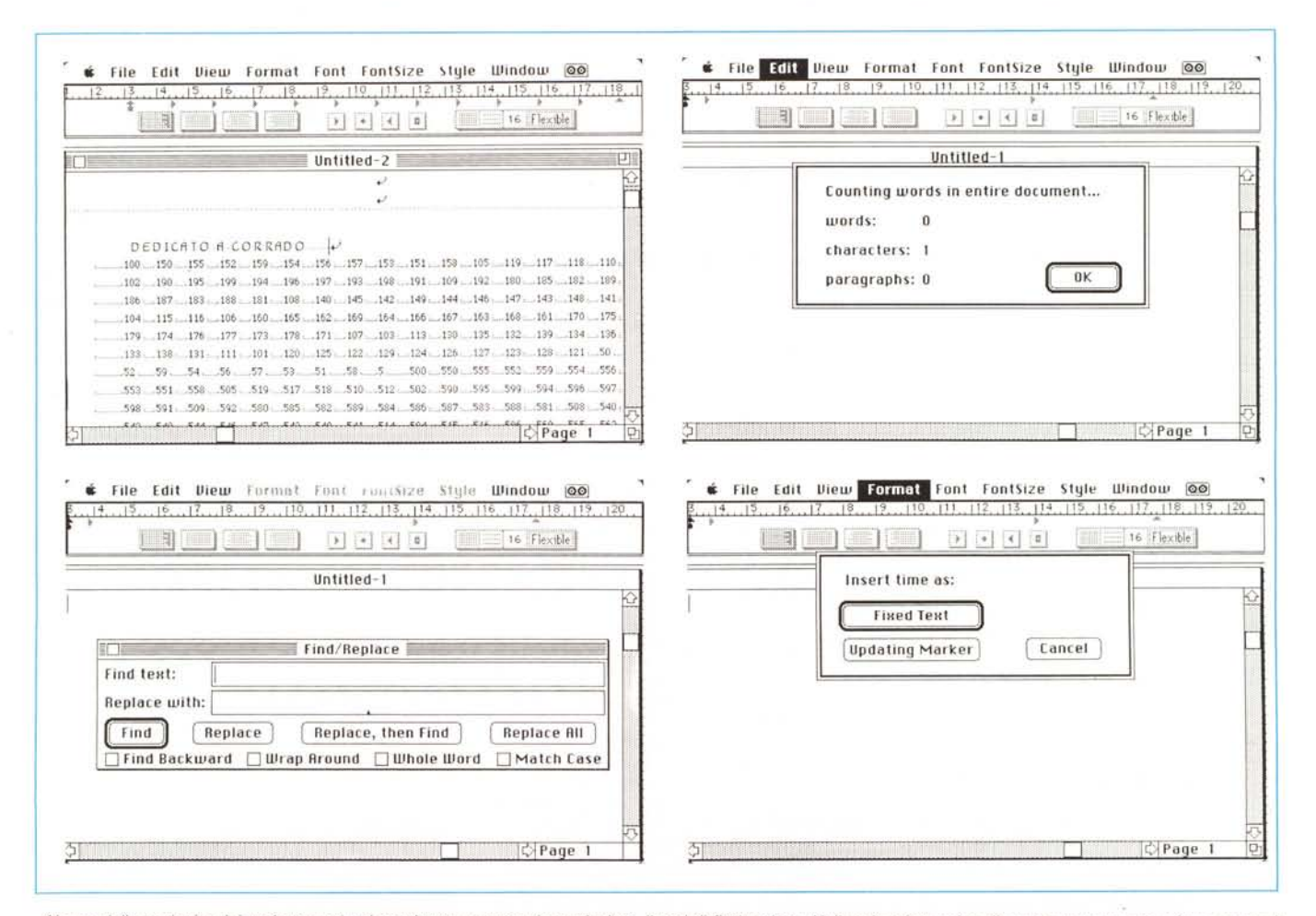

Alcune delle opzioni e dei tool presenti nel pacchetto; potente, in particolare, il tool di find-replace. Nella prima immagine di questa sequenza possiamo notare la *possibilità di visualizzare gli spazi dello scritto* e *le andate a capo.*

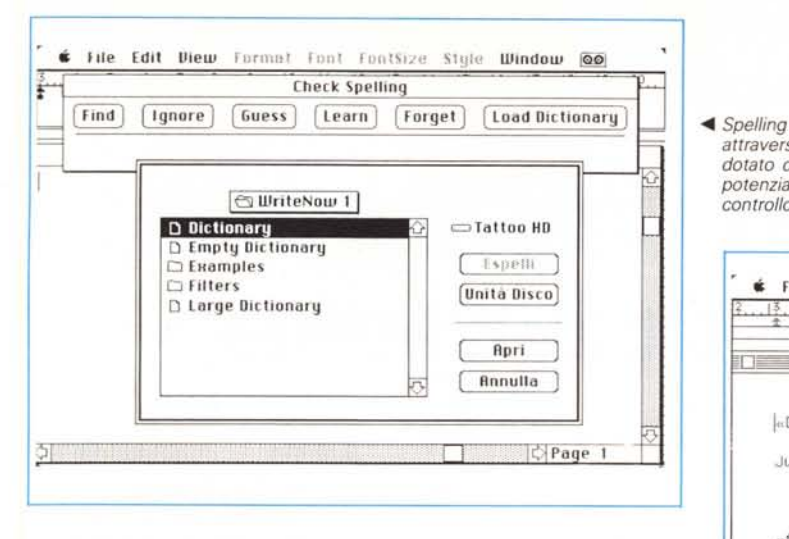

Passiamo alla stampa: oltre alla parte superiore del driver, bypassato da quello della Apple, la parte inferiore presenta una serie di interessanti opzioni, quali margini per l'incollatura, alternanza di bordi per pagine a faccia, virgolette alternative (una utile opzione che consente, in fase di stampa, di cambiare automaticamente le virgolette ["] con le più leggibili [«]. Ancora, un'utile opzione aggiuntiva è quella che consente di ottimizzare la spaziatura e la collocazione dei caratteri sulla stampante; in pratica si avrà una leggera differenza tra quello che si vede sullo schermo e ciò che si otterrà sulla carta, a tutto vantaggio della leggibilità (specie per stampe su Imagewriter).

Ancora, è possibile adottare una regolazione particolare di scalatura del righello, in modo, ad esempio da usare scritto da 12 punti sullo schermo e, settando a 80% la regolazione del righello, avere pagine stampate redatte in corpo 10 ma non basta; adesso viene il bello; il documento può essere redatto stampando pagine dall'inizio alla fine (così da avere, sulle laser prima maniera e su diverse altre stampanti che non ammucchiano i fogli a rovescio, come le nuove macchine Apple, il documento già bell'e impaginato). Ancora, è possibile stampare separatamente le pagine pari e dispari; questa opzione è molto importante quando si scrive su ambedue le facce della pagina, in modo che, con un solo inserimento del blocco di fogli, il documento viene redatto nella migliore maniera.

Con opzione in media qualità su Imagewriter la stampa avviene immediatamente, senza ulteriore settaggio, in background, e si ha l'accortezza di scegliere l'opzione Tall Adjusted. Si tratta di una "feature" crediamo unica, almeno perché è fornità già compresa nel programma senza ulteriori esborsi. Occorre, però, continuare a lavorare col programma di Write Now, altrimenti si attiva una finestra di avviso che indica

Un esempio di  $\blacktriangleright$ merging da documenti di template: si veda come venga adottato. praticamente. lo standard Microsoft. molto simile a quello di Word 3

attraverso il dizionario, dotato di elevate potenzialità di controllo. File Edit View Format Font FontSize Style Window @@  $[1,15,15,16,17,17,18,17,119,111,112,113,115,115,116,117,117]$ Euampio 1 Euamolo 1 Template «DATA Data Doc» July 14, 1988 afirst names alast names «IF company» «company» «ENDIF» «address» «Citu» «state» «zip» Dear «title» «last name» CPage 1

come l'operazione di stampa debba essere portata a compimento prima di abbandonare il programma. L'unico neo di tutto ciò è che la stampa non può essere interrotta, neppure schiacciando il famigerato [Command---].

Passiamo alle operazioni di merging: in questo caso sono state implementate avanzate caratteristiche di mailmerging. La tecnica operativa è sempre la stessa: creazione di un documento master (template) e di uno di appoggio  $(data)$ 

La struttura è quella ben nota di Word, tant'è che chi conosce questa si troverà subito a suo agio con quella: diverse le opzioni disponibili, come strutture di IF...ELSE (anche nidificati), SET e ASK, INCLUDE, OMIT, NEXT, ecc., tutte come al solito ben discusse ed esposte nel programma.

Le operazioni di ricerca delle parole sono possibili sia in avanti che indietro, ed il check spelling, per coloro a cui serve il vocabolario inglese o per chi avrà tanta pazienza da costruirne uno italiano, è estremamente rapido, più di quanto avviene in Word. Opzione utile è ancora quella di conta, con cui è possibile «misurare» i caratteri, le parole e i paragrafi del documento o di una sua parte selezionata (l'algoritmo, piuttosto semplice, conta tutti i caratteri nel primo caso e, negli altri, rispettivamente gli spazi e i CR). Ancora, è possibile nascondere temporaneamente le figure inserite nello scritto, in modo da eseguire uno scrolling più veloce ed efficiente (lo stesso è possibile farlo con le testate ed i pié pagina). Inoltre, sebbene manchi di un sillabatore, WN consente di inserire i soft-hyphen, andate a capo che avverranno solo se ce ne sarà necessità.

Il resto è ordinaria amministrazione e riflette quanto è già presente nella maggior parte dei word processor. Come Word, infine, è possibile tenere aperti tanti documenti quanto ne consente la memoria stessa (solo su macchine da almeno 1 mega).

#### **Conclusioni**

La pubblicità della T/Maker afferma che WN 2.0 è stato eletto, non si sa bene da chi, miglior word processor dell'anno. La scatola riporta, lateralmente e sul risguardo, una serie di giudizi entusiastici, un po' anche nello stile un tantino pacchiano made in USA («Voglio subito Write Now!» e simili). Occorre dire, più onestamente, che WN non può certo competere neanche alla lontana con pacchetti del calibro di Word neppure prima maniera; ma dà punti alla maggior parte degli altri. Il suo grandissimo pregio è di essere, pur nella sua adeguata potenza, estremamente facile da usare ed immediato: questo, abbinato al suo basso costo (meno di 100 \$) ne fa una scelta d'elezione in questa fascia di mercato (sezione molto attiva, se si tiene conto che la stessa Microsoft ha in catalogo una versione ridotta del suo Word, a prezzo più basso e con caratteristiche meno avanzate). Certo, non è il miglior wp presente sul mercato (come farebbe pensare la classica spregiudicata pubblicità sulle riviste) ma non è neppure detto che ognuno di noi debba scrivere «I Promessi Sposi» o la «Divina Commedia»! **MAR**